## crimson<sup>3</sup>

## **People Records – How to Add a New Contact or Donor**

To add a new **People Record,** navigate to the **People Dashboard** and select the **Add a Record** action button. A **People Profile** editing screen will appear ready for entry.

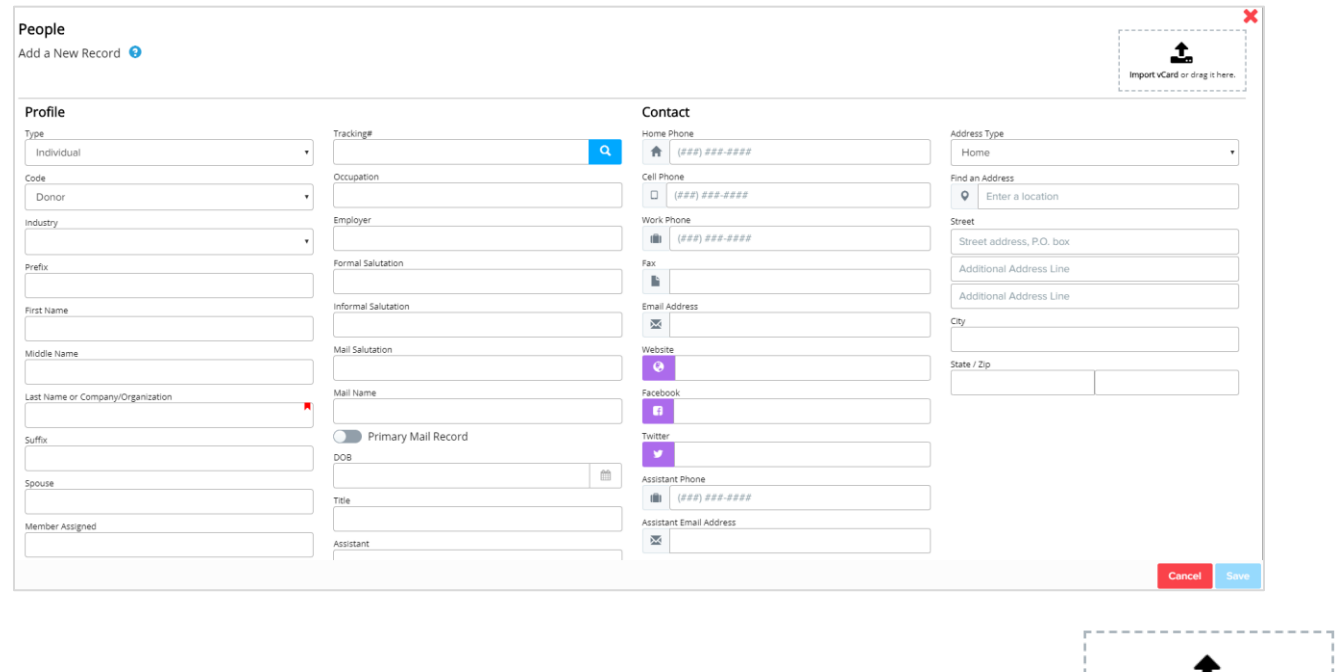

**Note: vCards or electronic business cards can be imported into a People Record by pressing the button.**

Information can be entered for fields in the table that follows. Recommendations or tips for use of the various fields are available for your information.

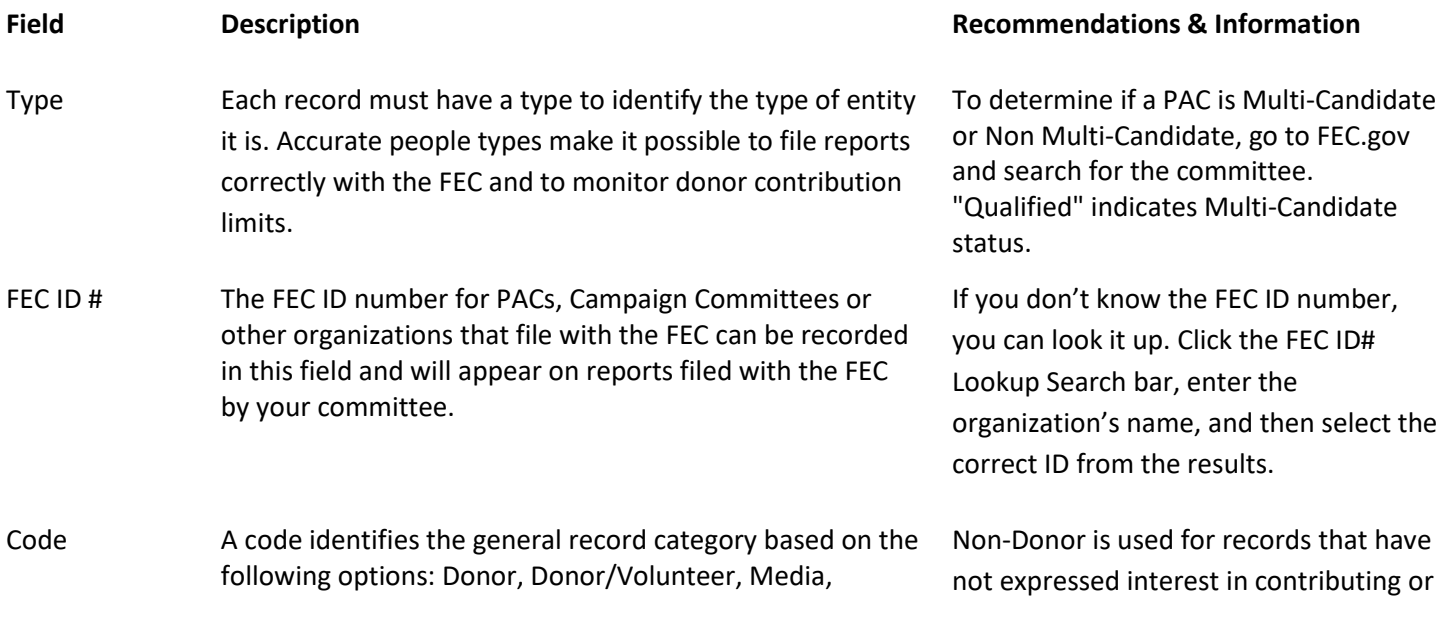

Import vCard or drag it here.

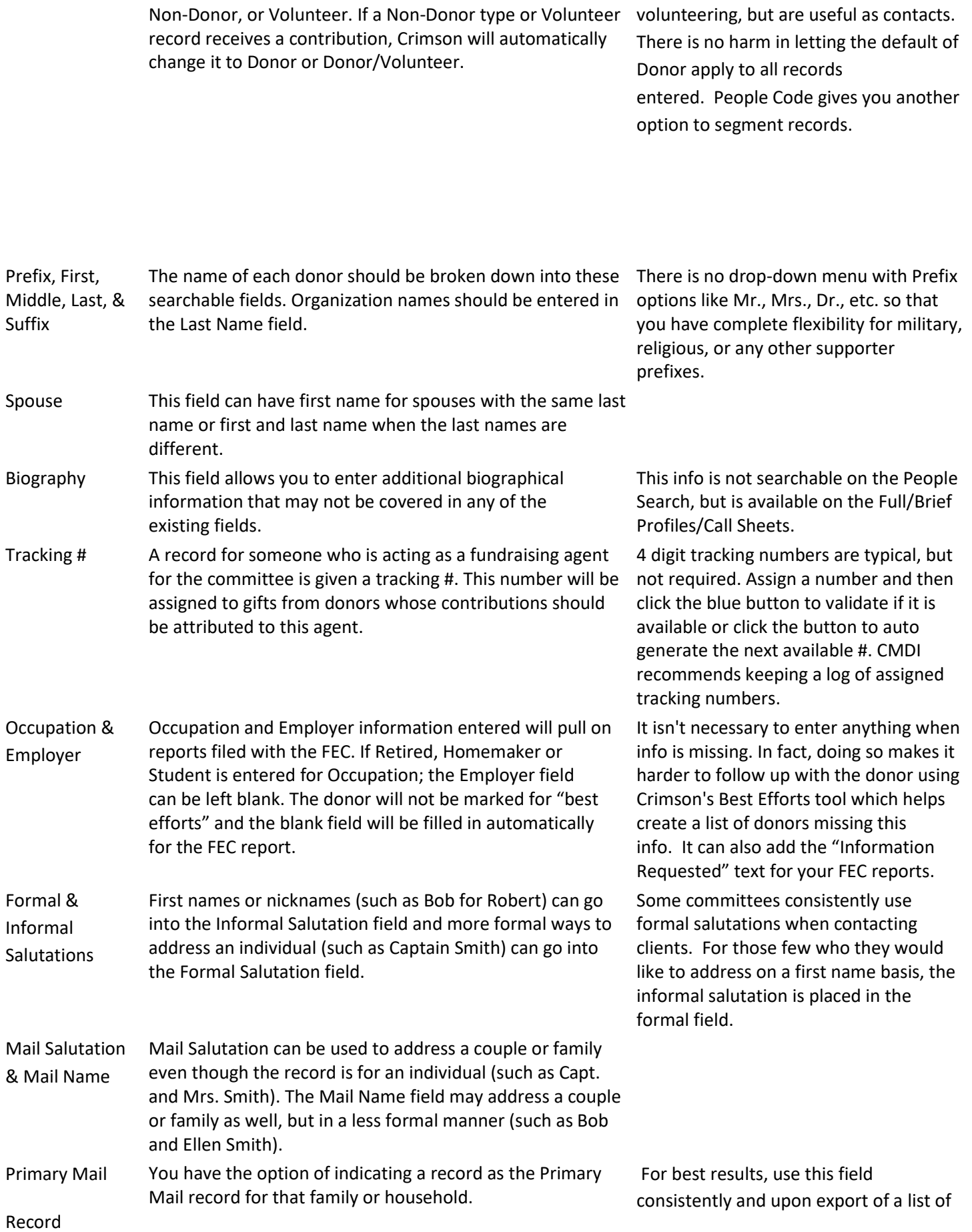

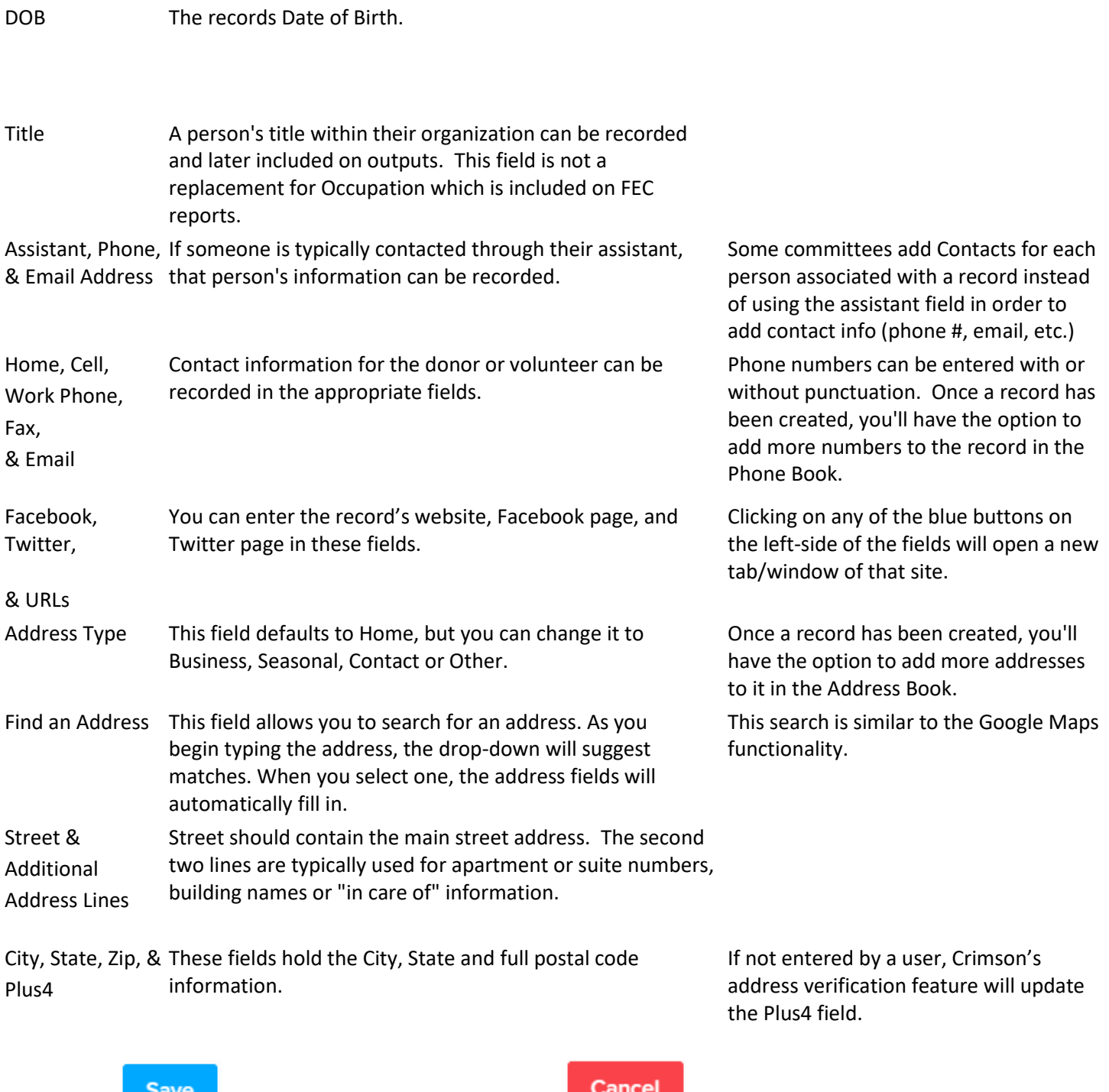

After saving, you'll be able to add additional information using the panels on donor page.

## **Note: See [People Records](https://support.cmdi.com/hc/en-us/articles/360024758451) – Editing Records on the HelpDesk for more information.**

• Click **once your Profile entry is complete or the cancel.**